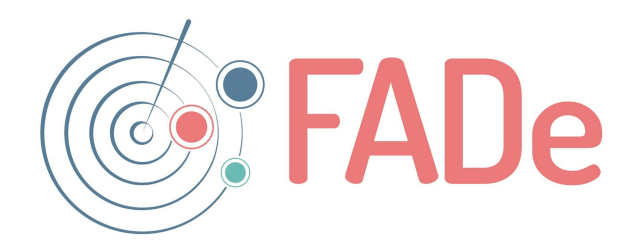

## **How to use the SeaGlass app**

- **1. How is a sensor operated?**
- **2. How to solve some common problems when operating the sensor?**

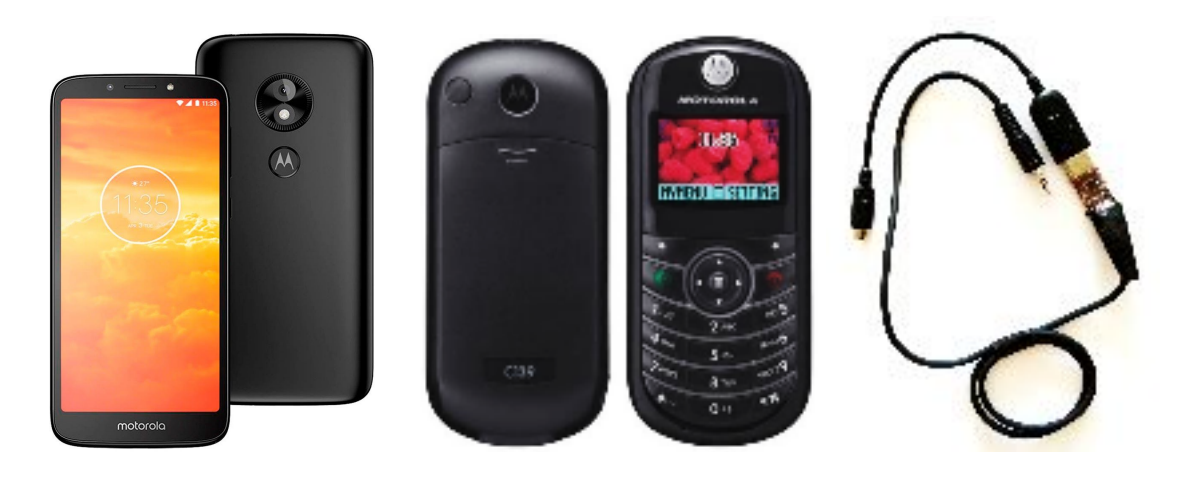

**Smartphone Feature phone USB to USB serial cable**

**Figure. 1** Sensor type

**1. How is a sensor operated?**

You must have both phones charged (it is recommended to charge them every 48 hours), the USB to USB serial cable disconnected from both phones, provide the smartphone with some type of internet connection (by wifi or data), have the location of the smartphone activated in "High precision" mode "Or" only mobile "in addition to having the SEAGLASS application already installed. Please follow each step rigorously described below:

1. Connect the USB to USB serial cable to the smartphone and accept the notification to start the SEAGLASS app.

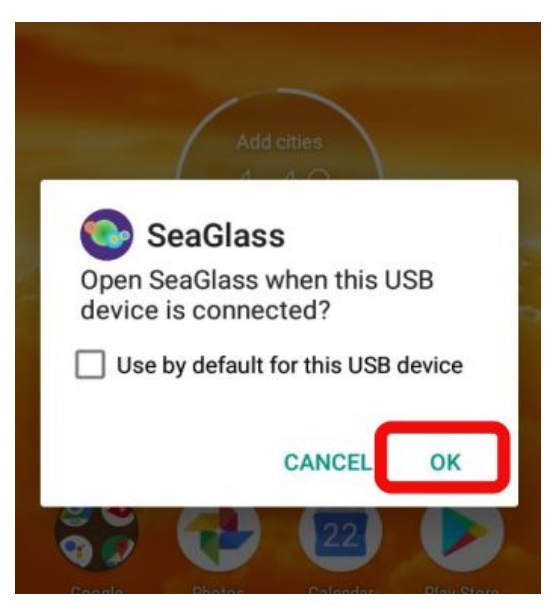

**Figure.2** Step 1

2. Verify that the corresponding options are activated as appropriate.

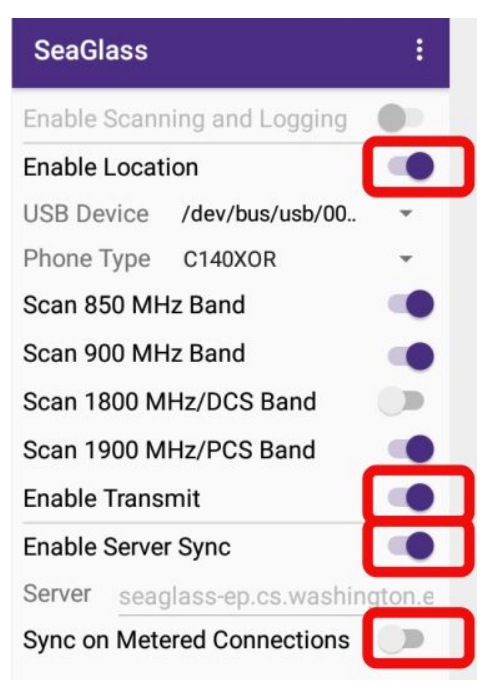

**Figure.3**  Step 2

3. Start data collection.

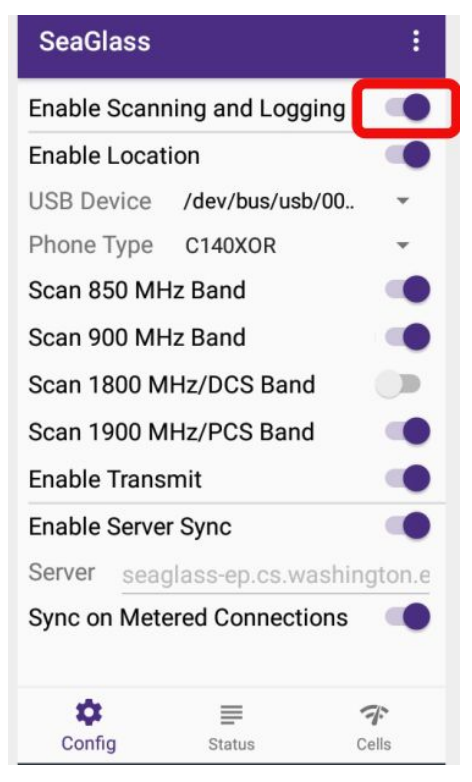

**Figure.4**  Step 3

4. Connect the feature phone and briefly press the power/hang up button.

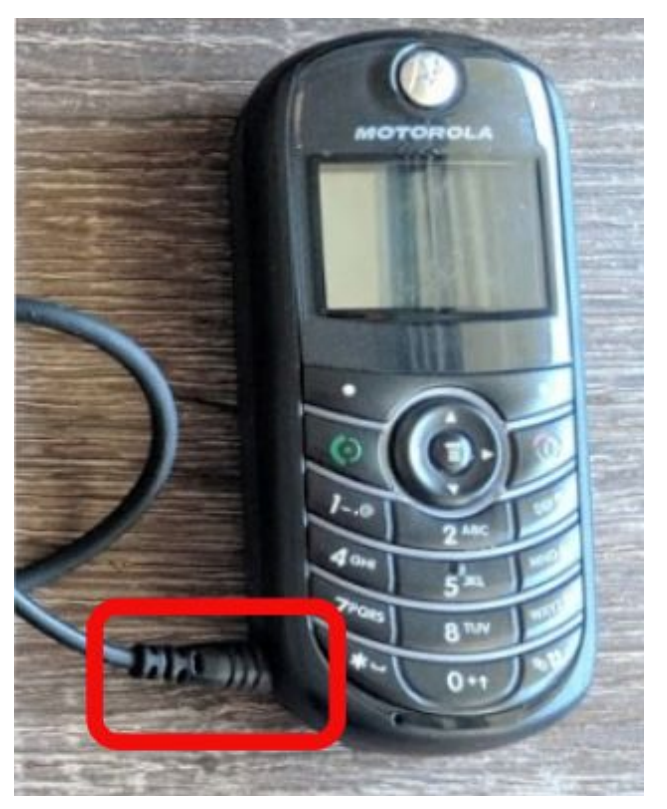

**Figure.5** Step 4

4.1 If the procedure has been carried out correctly, the following message will appear at the bottom of the screen of the android. If not, disconnect the cable and repeat the operation from step 1.

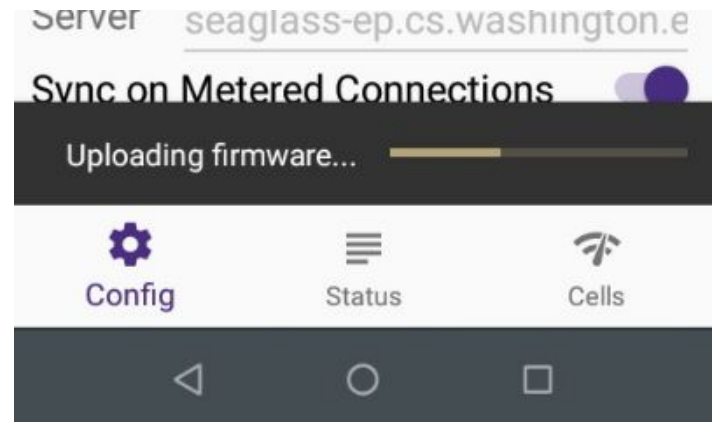

**Figure.6**  Step 4

5. **Ready!** In the "Status" section you can see the data that is collected in real time.

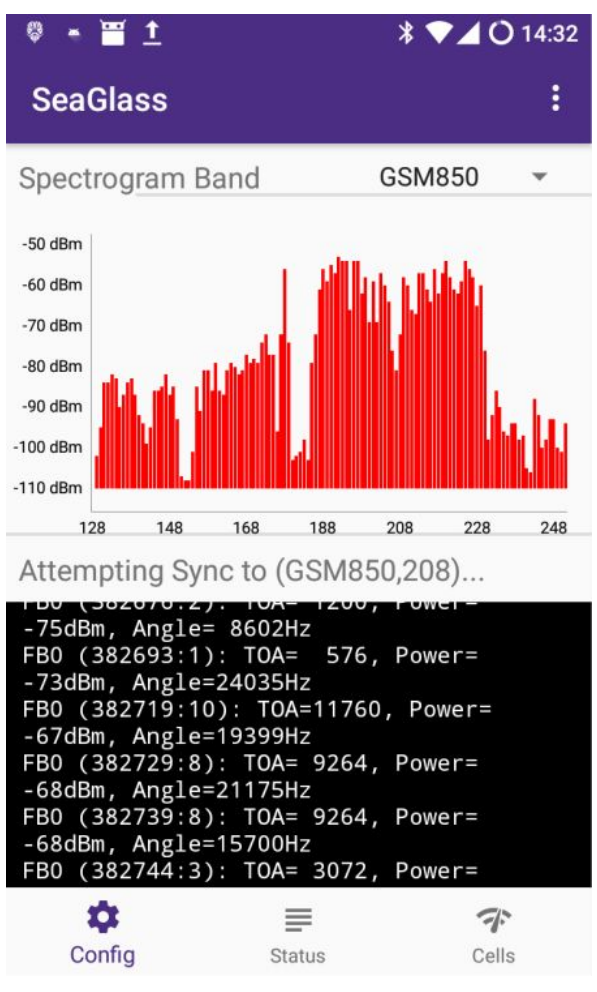

**Figure.7** Step 5

**How to solve some common problems when operating the sensor?**

- **1. The sensor stopped collecting information:**
	- a. Try disabling and re-enabling data logging in the app.
	- b. It may also be that the conventional (feature) phone is running out of battery.
- **2. The cable was disconnected:**
	- a. It should be able to connect again and repeat the process without any problems.
- **3. Apparently the locations are getting very imprecise:**
	- a. Confirm that the phone location option is set to "high precision" or "device only".
- **4. There are app updates and the smartphone is not automatically applying them:**
	- a. Enable the option to automatically update applications as appropriate in the Play Store.
- **5. The app doesn't work and I've already tried the previous steps:**
	- a. Try forcing the app to stop in the settings. Pressing the logo of the app, then as shown below:

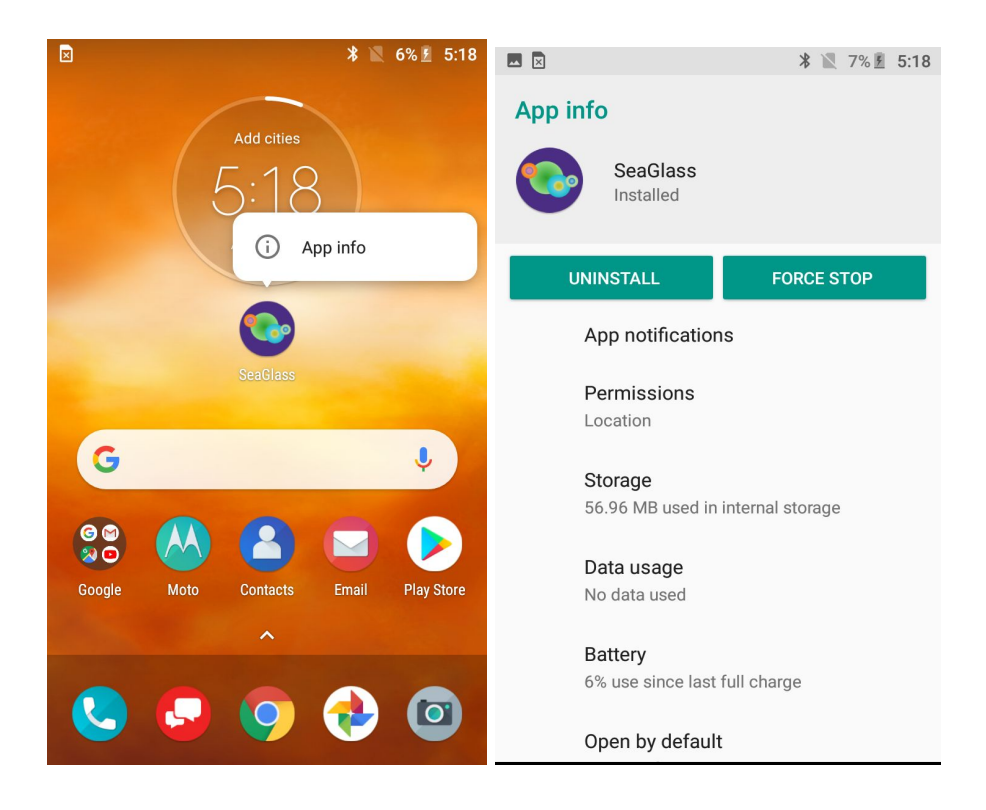

**Figure.8**  To stop SEAGLASS app

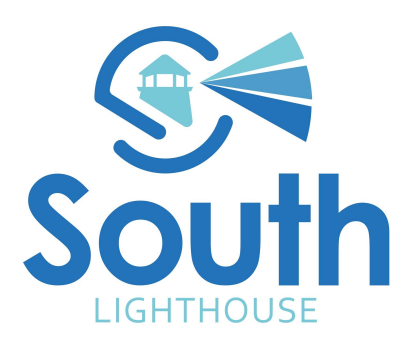

AA/may-2019